## **Table Config**

## **Audience:** Platform Admins

Platform Admins can manage Table Configs for different tables in the Platform. (Currently only for Device Data) The table config is shared between all devices of a device type.

#### **Navigate to:**

- Configuration -> Device Types -> Select a Device Type -> Data Table Config
- Data -> Gear Icon above table
- Devices -> Select a Device -> Device Data -> Gear Icon above table

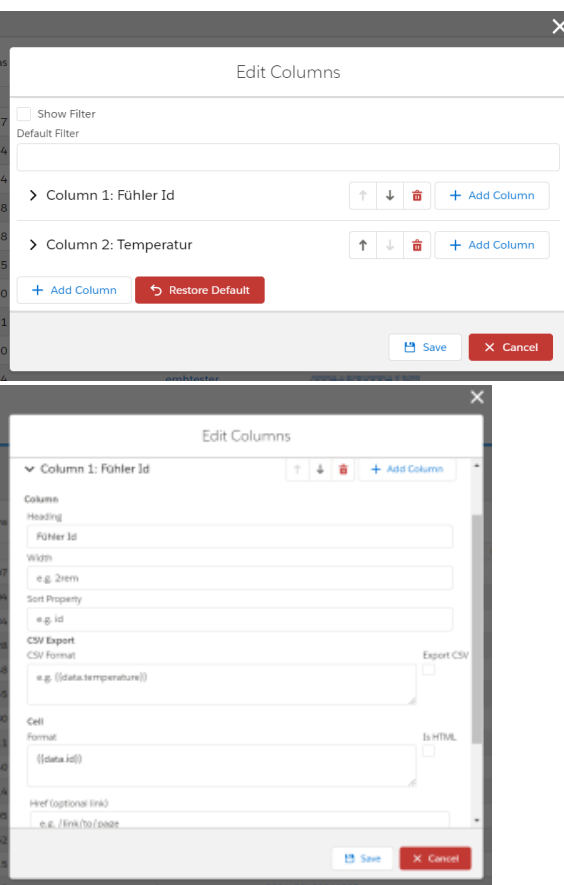

**Column Fields:**

- **Heading:** Title of the column
- **Width:** Optional width of the column (use CSS)
- **Sort Property:** Optional: Path to property to allow sorting
- **CSV Export:**
- **Export CSV**: Check to enable CSV export for the column
- **CSV Format:** Format for the CSV export (supports Format Tamplates)
- **Cell:**
- **Format:** Format of the value inside the table (supports Format Tamplates)
- **Is Html:** HTML is not escaped. This is unsafe. Do not use!
- **Href:** Add a link to another page to the value (supports Format Tamplates)

## <span id="page-0-0"></span>Sort/Filter Property

The property is entered as Path inside the JSON column Object:

### **Table of Contents**

• [Sort/Filter Property](#page-0-0)

#### [Format Templates](#page-2-0)

<sup>o</sup> [Accessing Arrays](#page-2-1) <sup>o</sup> Handlebar Template **[Helpers](#page-3-0)** 

- [Cascading](#page-3-1)  [helpers](#page-3-1)
- **[date](#page-3-2)**
- $\blacksquare$
- [duration](#page-4-0)  $\blacksquare$ [durationHum](#page-4-1) [anize](#page-4-1)
- [durationAs](#page-5-0)
- [fromNow](#page-5-1)
- [typeof](#page-6-0) [toFixed](#page-6-1)  [\(number of](#page-6-1)
- [decimals\)](#page-6-1) ■ [numberForm](#page-7-0) [at](#page-7-0)
- $\blacksquare$ **CSV** 
	- [\(requires](#page-8-0)  [platform >](#page-8-0)
- [v1.8.0\)](#page-8-0)
- $\blacksquare$ [Math](#page-9-0)
- [Boolean](#page-9-1)  [operations](#page-9-1)
- Н [If Clauses](#page-9-2)
- $i$ con

![](_page_1_Picture_0.jpeg)

To enable sorting/filtering on device name use device.name as property. In the devices Properties are field present that have a point inside the fieldname. These points needs to be protected by quotes. So for the device.vbat property use: properties.device"."vbat.value

![](_page_1_Picture_69.jpeg)

#### To enable a Filter

- tick the "Filer Column" box.
- Enter the path of the property based on which the filter is applied
- choose a filter Type.

![](_page_1_Picture_70.jpeg)

The Text filter will display a Text Box enable to search every entry containing the word entered. (Case insensitive) Alternativly you can enter a leading star (\*word) to only search entry that end with "word" or a trailing star (word\*) to only search for entries that start with "word".

In the boolean Filter you get a drop down Menu where you can choose if no filter is applied or you want to filter on "true" or "false".

Formats are handlebar templates. See: "Format Template" below.

## <span id="page-2-0"></span>Format Templates

Λ

Formatting values in HTML or CSS output is done via [Handlebar Templates](https://handlebarsjs.com/). Please also have a look into the [Handlebar Documentation.](https://handlebarsjs.com/guide/)

You can not use HTML directly for security reasons. There is a checkbox Is HTML to skip the escaping. We do not recommend using it and it might get removed in future versions.

The underling data structure can be seen when expanding the table:

![](_page_2_Figure_5.jpeg)

Parser output is saved in the data field. But you can also render all other fields. To replace part of the template with variable data you need to put the variable in double curly brackets: e.g. { {variable}}

![](_page_2_Figure_7.jpeg)

For more advanced formatting you will need Handlebar Helpers.

## <span id="page-2-1"></span>**Accessing Arrays**

 $^\circledR$ 

⊕

The JavaScript syntax with [idx] (e.g. data[1]) does not work in handlebars! A dot in front of the [x] is needed.

#### **Example**

![](_page_3_Picture_153.jpeg)

```
{
   "data": [
      "a", "b", "c"
   ]
}
```
#### **Output**

b

## <span id="page-3-0"></span>**Handlebar Template Helpers**

Handlebar Helpers can be used to apply advanced formatting to data outputs. Starting from conditionals to simple calculations.

All [built-in Handlebar Helpers](https://handlebarsjs.com/guide/builtin-helpers.html) can be used.

```
Helpers are used in the following format:
{{helper_name <required_parameters> [optional_parameters]}}
```
#### <span id="page-3-1"></span>**Cascading helpers**

To cascade helpers use round braces

#### **Example**

```
{{toFixed (div data.vsysCurrent_mV 1000) 1}}
```
#### <span id="page-3-2"></span>**date**

Format a given time and date.

```
{{date <date> [format]}}
```
- $\bullet$  date must be a valid input for [moment\(\)](https://momentjs.com/docs/#/parsing/unix-timestamp/). When using timestamps it must be in milliseconds.
- **format Optional parameter, not supported for CSV export. <b>A** Deprecated: Please use the named parameter (see below).
- Optional Named parameters:
	- format must be a valid [moment.format\(\) string](https://momentjs.com/docs/#/displaying/format/). (will be ignored by csv export job yet [25.11.2022])
	- o tz Timezone Name, e.g. "Europe/Berlin". See also: [List of time zones](https://en.wikipedia.org/wiki/List_of_tz_database_time_zones)

**Example**

## **Template**

```
{{date data.time}}
```

```
//Example with optional params
{{date data.time format='dddd, MMMM Do YYYY, h:mm:ss a' tz='Europe/Berlin'}}
```
## **Data**

```
{
   "data": {
     "time": 1585823609000
   }
}
```
#### **Output**

```
02.04.2020 10:33:29
```
## <span id="page-4-0"></span>**duration**

#### Format given duration.

```
{{duration <duration> [format]}}
```
- duration must be a valid input for [moment.duration\(\).](https://momentjs.com/docs/#/durations/) When using timestamps it must be in milliseconds.
- format must be a valid [moment.format\(\) string](https://momentjs.com/docs/#/displaying/format/).

#### **Example**

# **Template** {{duration duration}}

![](_page_4_Picture_122.jpeg)

![](_page_4_Picture_123.jpeg)

## <span id="page-4-1"></span>**durationHumanize**

Format a given duration in a human readable format.

```
{{durationHumanize <duration>}}
```
duration must be a valid input for [moment.duration\(\).](https://momentjs.com/docs/#/durations/) When using timestamps it must be in milliseconds.

## **Example**

![](_page_5_Picture_127.jpeg)

![](_page_5_Picture_128.jpeg)

![](_page_5_Picture_129.jpeg)

## <span id="page-5-0"></span>**durationAs**

Get a given duration in a certain unit of time.

```
{{durationAs <duration> [unit_of_time]}}
```
- duration must be a valid input for [moment.duration\(\).](https://momentjs.com/docs/#/durations/) When using timestamps it must be in milliseconds.
- unit\_of\_time must be a valid input for [moment.duration\(\).as\(\)](https://momentjs.com/docs/#/durations/as/)

#### **Example**

**Template**

![](_page_5_Picture_130.jpeg)

![](_page_5_Picture_131.jpeg)

![](_page_5_Picture_132.jpeg)

## <span id="page-5-1"></span>**fromNow**

Display the time between now and a given time. See also: [moment\(\).fromNow\(\).](https://momentjs.com/docs/#/displaying/fromnow/)

```
\{\{\texttt{fromNow } \texttt{cdate>}\}\}\
```
date must be a valid input for [moment\(\)](https://momentjs.com/docs/#/parsing/unix-timestamp/). When using timestamps it must be in milliseconds.

## **Example**

![](_page_6_Picture_113.jpeg)

![](_page_6_Picture_114.jpeg)

## **Output**

3 days ago

## <span id="page-6-0"></span>**typeof**

Display the js type of a value. Useful for debugging.

 $\{\{\text{typeof values}\}\}\$ 

date must be a valid input for [moment\(\)](https://momentjs.com/docs/#/parsing/unix-timestamp/). When using timestamps it must be in milliseconds.

## **Example**

## **Template**

```
{{typeof data.value}}
```
![](_page_6_Picture_115.jpeg)

<span id="page-6-1"></span>![](_page_6_Picture_116.jpeg)

## **toFixed (number of decimals)**

Display a number with given amount of decimal places. For more advanced formatting see numberFormat.

{{toFixed <value> [decimals]}}

decimals number of decimal places (Default: 2)

#### **Example**

# **Template** {{toFixed data.value 3}}

![](_page_7_Picture_124.jpeg)

![](_page_7_Picture_125.jpeg)

## <span id="page-7-0"></span>**numberFormat**

#### Format a number.

{{numberFormat <value> [options]}}

options:

- thousandsSep separator between 3 digits (Default: locale dependent ',' for germans)
- decimalSep decimal separator (Default: locale dependent '.' for germans)
- decimals number of decimal places (Default: 2)

#### **Example**

## **Template**

```
{{numberFormat data.value thousandsSep="." decimalSep=","}}
```
![](_page_7_Picture_126.jpeg)

**Output**

1.024,23

## <span id="page-8-0"></span>**CSV (requires platform > v1.8.0)**

## Format an array as CSV string.

 $\{\{\text{csv} \text{ values} \text{ (options]}\}\}\$ 

#### options:

- separator separator between entries (Default: ';')
- decimalSep decimal separator (Default: locale dependent '.' for germans))

#### **Example**

## **Template**

```
{{csv data.value separator=";" decimalSep=","}}
```
#### **Data**

```
{
   "data": {
     "value": [1024.2345, 5]
   }
}
```
#### **Output**

1024,23;5

#### replace

Replaces a part of a string by an alternativ. Use "" as replaceWith to delete searched part. Will return the input when applied on values that are not of type string.

{{replace "String to search in" "searchFor" "replaceWith"}}

#### **Example**

```
//use
{{replace "Hallo Lobaro welcome to the Internet" "Lobaro" "oraboL"}}
output: "Hallo oraboL welcome to the Internet" 
//for a data field in json object
{{replace data.value "wmbusapp-" ""}}
//object to apply:
{
   "data": {
     "value": "wmbusapp-v101"
   }
}
//output
"v101"
```
#### <span id="page-9-0"></span>**Math**

Mathematical operations.

- {{ceil <value>}} round up to integer
- {{floor <value>}} round down to integer
- {{div <nom> <denom>}} returns nom / denom
- ${\{\mu u1 \le a > \le b > \}\}$  returns a \* b (requires Platform  $> v1.8.0$ )
- $\{$ { $\{$ max <list> [property\_path]}} returns the biggest element from the list. Compares the given property\_path.

#### <span id="page-9-1"></span>**Boolean operations**

Boolean operations, useful for #if conditions.

- {{not <value>}} negate the value
- $\{ \{eq \text{ v1} > \text{ v2} > \} \} \text{ v1} == \text{ v2}$
- $\{ \text{lt} \times v1 > \text{lt} \times v2 > \}$   $\} v1 < v2$
- {{lte <v1> <v2>}} v1 <= v2
- $\{ \{gt; v1 > v2 > \} \}$  v1 > v2
- {{gte <v1> <v2>}} v1 >= v2

## **Example**

```
\{ \#if (not value) } }
{{value}} is falsy
{{else}}
{{value}} is truthy
\{\{\text/if}\}\}
```
## <span id="page-9-2"></span>**If Clauses**

See also: <https://handlebarsjs.com/guide/builtin-helpers.html>

```
\{ {#if value}}
{{value}} is truthy
\{ \{ \text{else} \} \}{{value}} is falsey
\{ / i f \}
```
<span id="page-9-3"></span>Example, don't return "NaN": {{#if (not (eq data.value NaN))}}{{data.value}}{{/if}}

## Render an Icon

{{icon <name> [category]}}

- name name of the icon. Find all icons here: [SLDS Icons](https://www.lightningdesignsystem.com/icons/)
- category category of the icon (Default: "utility").

## **Device**

**confi**

{{config }}